# **ИНСТРУКЦИЯ ПО ПРОГРАММИРОВАНИЮ ПРЕОБРАЗОВАТЕЛЯ ЧАСТОТЫ SR14-E ДЛЯ ЛИФТА**

- 1. Включить силовое питание ПЧ.
- 2. В меню **F0-01** выбрать 0 чтобы установить панель управления как источник команд.
- 3. В меню **FP-01** выбрать 1 чтобы сбросить параметры ПЧ к заводским.
- 4. В меню **FP-00** установить пароль доступа.
- 5. В меню **F1-25** выбрать тип двигателя: 0 для асинхронного двигателя, 1 для синхронного двигателя.
- 6. В меню **F1-00** установить типа датчика скорости: 0 для SIN/COS датчика, 1 для UVW датчика.
- 7. В меню **FA-00** установить количество импульсов датчика скорости на один механический оборот ротора двигателя.
- 8. В меню с **F1-01** до **F1-05** установить паспортные данные двигателя:
	- a. Номинальная мощность (кВт);
	- b. Номинальное напряжение питания (В);
	- c. Номинальный ток (А);
	- d. Номинальная частота питающего напряжения (Гц);
	- e. Номинальная скорость вращения(об/мин).
- 9. В меню **F1-11** выбрать режим автонастройки. После появления надписи TUNE нажать Старт на панели. При это будут автоматически определены параметры F1-06 – F1-10 и F1-14 – F1-18. После этого параметр F1-11 автоматически будет установлен в 0.
	- a. F1-11=1 автоматическая настройка без движения;
	- b. F1-11=2 полная автоматическая настройка.

При возможности вращения двигателя лучше выбрать полную настройку, т. к. при настройке без движения будут определены не все параметры двигателя.

расписать

- 10.В меню с **F3-00** до **F3-08** установить параметры режимов старта и остановки:
	- a. F3-00: Стартовая частота (Гц);
	- b. F3-01: Задержка пред управления моментом (сек);
	- c. F3-02: Задержка открытия тормоза (сек);
	- d. F3-03: Задержка нулевой скорости (сек);
	- e. F3-04: Время разгона (сек);
	- f. F3-05: Задержка стартовой частоты (сек);
	- g. F3-06: Время открытия тормоза (сек);
	- h. F3-07: Задержка аварии заклинивания ротора (сек);
	- i. F3-08: Задержка включения контактора (сек);

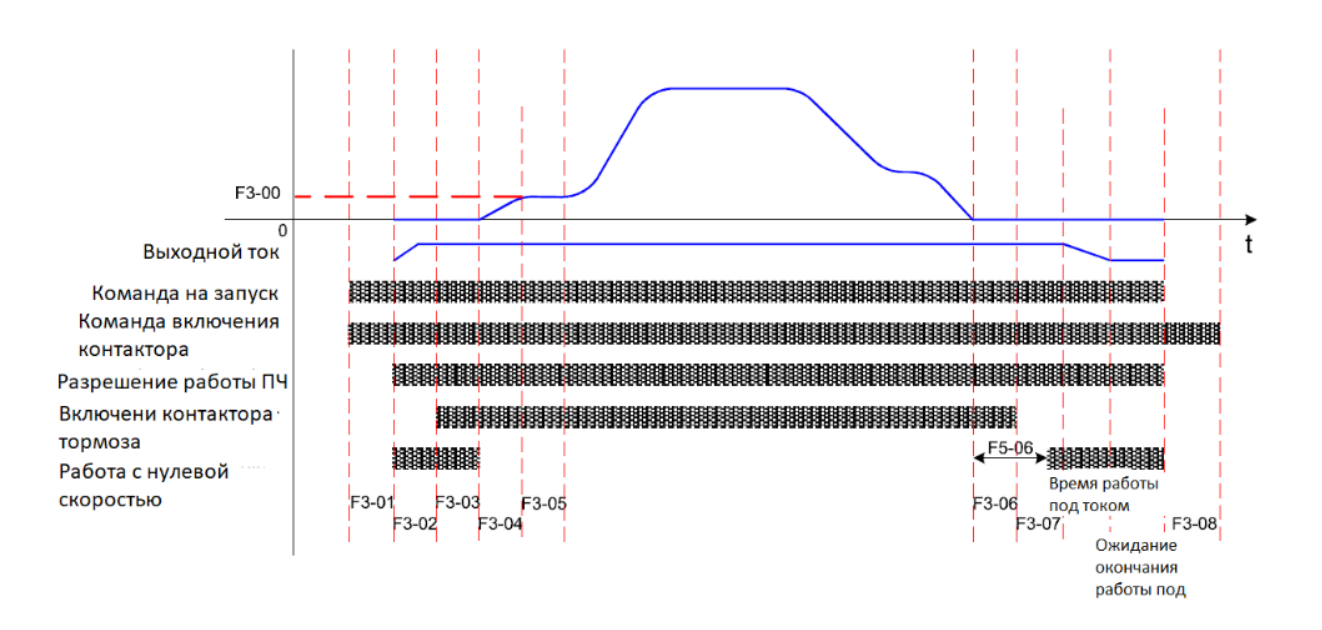

11.В меню **F3-09** установить режим пред управления моментом.

SR14-E имеет 4 возможных режимов работы пред управлением момента, работа по ставке от дискретного входа, аналогового входа 1 или аналогового входа 2 используется только при наличии датчика измерения веса (дискретный сигнал – вес больше, чем «пустой» лифт, аналоговый – фактическое значение веса). При активации функции пред управления моментом (компенсации нагрузки при старте), система автоматически подает требуемый момент до открытия тормоза, для обеспечения работы лифта без просадок. Верхний предел момента пред управления устанавливается в параметре F2-08 – ограничение момента. Если расчетный момент пред управления, больше ограничения по моменту, то выдается момент ограничения.

Если не используется компенсация веса - F3-09 установлено в 4, тогда используется фиксированное значение в параметре F3-12, что позволяет выдавать полный момент до открытия тормоза и организовать более плавное движение в момент открытия тормоза. Следует учитывать, что данный параметр, F3-12 не должен быть слишком большим и обычно находится в пределах 15%.

Если автоматическая компенсация веса включена F3-09 установлен в 5, тогда следуют настроить FD-05~FD-07, согласно желаемым характеристикам движения. Перед использованием работы с компенсацией веса, следуют обязательно настроить FD-05~FD-07. Рекомендуемые значения этих параметров исходя из практики эксплуатации лифтовых подъемников: FD-05=15.0%, FD-07=0.50, FD- $08=0.60$ .

12. В меню **F3-10** установить допустимое рассогласование момента пред управления в процентах, а в меню F3-11 установить ускорение пред управления моментом.

Уставка на допустимое рассогласование моментом представляет собой процент от разности между весом кабины лифта и противовеса. Если G1 кабина без нагрузки, а G2 противовес, тогда фактическая разность G3 и является в процентном соотношении допустимым рассогласованием для пред управления моментом F3-10 = (G2-G1)/G3. Допустим, что в кабине имеется вес G4, тогда пред управление моментом представляет собой: Выходной момент пред управления = Фиксированная уставка\*G4 - G3\*(F3-10) и зависит от направления движения. Если нагрузка G4 больше, чем G3\*(F3-10), то момент пред управления положительный, если меньше, то отрицательный.

В меню с **F3-12** до **F3-16** установить параметры дискретного датчика веса:

- a. F3-12: Начальная уставка пред управления (%);
- b. F3-13: DI датчик веса 1  $(\%)$ ;
- c. F3-14: DI датчик веса 2 (%);
- d. F3-15: DI датчик веса 3 (%);
- e. F3-16: DI датчик веса 4 (%);

Дискретный датчик веса F3-13~F3-16, каждый датчик веса соответствует измерительным весовым клеммам 1-4. Установка четырех значений соответствует в процентах максимальной грузоподъемности лифта. Например, при нагрузке лифта 10%, необходимо установить F3-13 в 10%, при этом если вес груза больше 10% от грузоподъемности лифта частотный преобразователь активирует функцию пред управления моментом со значением в  $10\%$ . При увеличении нагрузки – поступает несколько сигналов, величина пред управления моментом становиться согласно уставок F3-14~F3- 16.

14.При использовании аналогового датчика:

В меню с **F3-17** до **F3-19** установить параметры аналогового датчика веса:

- a. F3-17: Время фильтрации весового датчика (сек);
- b. F3-18: Нормализация пустого лифта (В);
- c. F3-19: Нормализация полного лифта (В).

Когда F3-08 выбран как аналоговый датчик веса через аналоговые входа 1 или 2, это означает что частотный преобразователь вводит корректировку веса при работе. F3-17 время фильтрации аналогового сигнала веса, позволяет фильтровать шумы, помехи и резкие скачки веса.

Для более корректной работы пред управления моментом необходимо точно определиться с сигналами «Лифт пустой» - параметр F3-18 и сигналом «Лифт полон» - параметр F3-19. При правильном подборе этих параметров пред управление моментом будет корректно реагировать на изменение веса.

## 15.При автоматической настройке и адаптации датчика веса:

В меню c **F3-20** до **F3-21** установить параметры автоматической настройки и адаптации датчика веса:

- a. F3-20: Коэффициент автонастройки работы с датчиком веса;
- b. F3-21: Режим адаптации работы с весовым датчиком.

При включенном режиме адаптации (обучении) при работе с датчиком скорости, происходит запись сигналов «Лифт пуст» F3-18 и «Лифт полон» F3-19, автоматически.

Для организации записи режима обучения следуйте следующим инструкциям:

- Установите F3-21 в 1, а затем выберете F3-09 равно 2 или 3, для включения режима адаптации.
- Остановите лифт на любом этаже (лифт должен быть пуст), введите в F3-20 значение 0 и нажмите кнопку «ENTER»;
- Нагрузите лифт на величину  $N\%$  от максимального и установите  $F3$ -20=N, нажмите «ENTER». Например, если груз в лифте равен 100 кг, пир максимальной нагрузке 1000 кг, то установите F3-20=10, после этого режим адаптации считается выполненным, последующие нагрузки лифта будут автоматически пересчитываться исходя из введенных значений.

# *Примечания по применению*:

- При включении адаптации F3-21установлено в 1, после окончание параметр сбрасывается в 0;
- Сначала необходимо провести настройку сигнала «Лифт пуст», а затем сигнала «Лифт полон»», иначе адаптация не проведется и выдаст ошибку.

# 16.В меню **F8-03** установить нормирование скорости.

Этот параметр позволяет нормализовать выходную частоты и линейную скорость перемещения лифта. Нормализация пропорциональная, переводит герцы в м/с. Например, максимальная линейная скорость перемещения лифта 1.600 м/с, максимальная скорость двигателя при этом 50 Гц, тогда коэффициент нормализации F8-03=1600/5000=0.32.

17.В меню с **F7-00** до **F7-15** установить параметры кривых разгона/торможения:

- a. F7-00: Время разгона 1 (сек);
- b. F7-01: Время торможения 1 (сек);
- c. F7-02: Отношение величины S кривой 1 разгон (сек);
- d. F7-03: Отношение величины S кривой 1 торможение (сек);
- e. F7-04: Время разгона 2 (сек);
- f. F7-05: Время торможения 2 (сек);
- g. F7-06: Отношение величины S кривой 2 разгон (сек);
- h. F7-07: Отношение величины S кривой 2 торможение (сек);
- i. F7-08: Время разгона 3 (сек);
- j. F7-09: Время торможения 3 (сек);
- k. F7-10: Отношение величины S кривой 3 разгон (сек);
- l. F7-11: Отношение величины S кривой 3 торможение (сек);
- m. F7-12: Время разгона 4 (сек);
- n. F7-13: Время торможения 4 (сек);
- o. F7-14: Отношение величины S кривой 4 разгон (сек);
- p. F7-15: Отношение величины S кривой 4 торможение (сек);

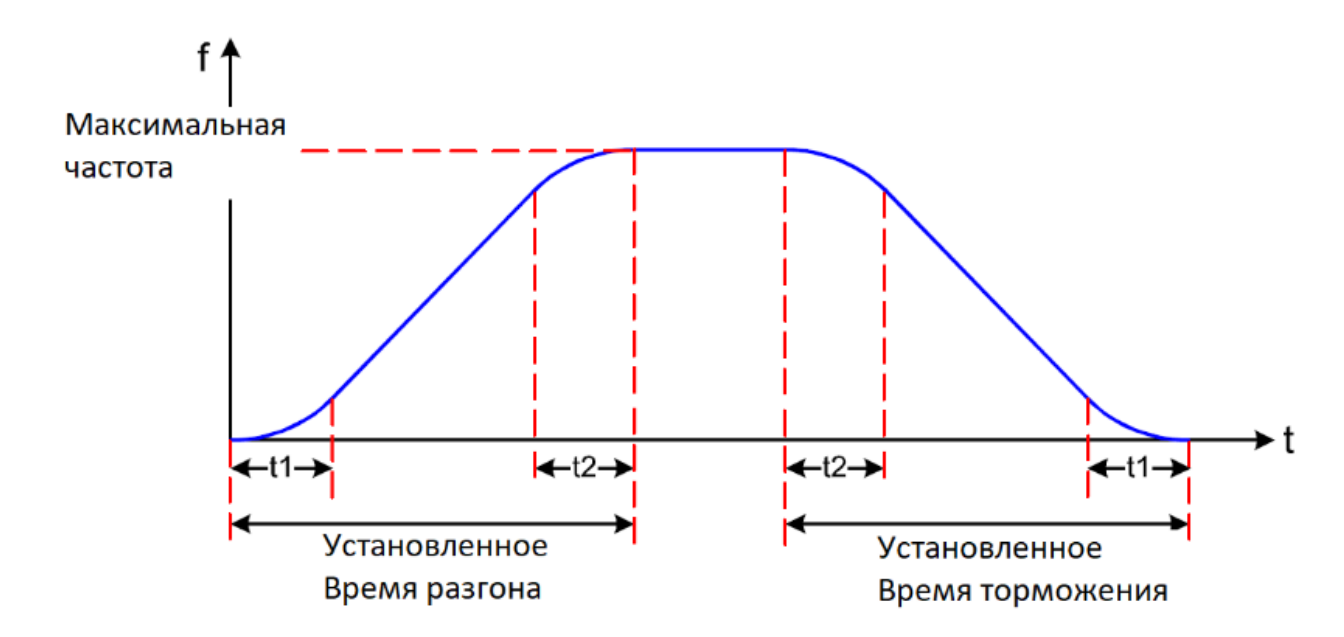

В частотном преобразователе организовано 4 разных S кривых, для которых режимы разгона и торможения симметричны. Для кривой 1 например: t1 время, установленное в параметре F7-02, в течении этого времени выходная частота плавно изменяется по кривой (скорость плавно изменяется) ускоряясь, ускорение линейное. t2 – время установленное в F7-03, в течении которого выходная частота изменяется плавно по кривой торможения до 0, торможение линейное. На участках между t1 и t2 ускорение постоянное, а скорость линейная.

Это означает что при использовании многоступенчатого задатчика скорости есть возможность регулировать линейность/постоянство ускорение, на различных уставках скоростей, в зависимости от требований к режимам разгона/торможения.

- 18. В меню **F6-16** установить скорость инспекции.
- 19.В меню F6-17 установить реакцию на понижение напряжения:  $0 -$  Отсутствует;
	- 1 Питание от ИБП 220 В;
	- 2 Питание от аккумуляторов 48 В.

### 20. Программирование входов и выходов

## Входные клеммы:

В меню с F5-00 до F5-04 установить функции входных клемм:

- F0-00: FMR выбор функции, открытый коллектор;
- F0-01: DOI выбор функции, открытый коллектор;
- F0-02: DO2 выбор функции, открытый коллектор;
- F0-03: RELAY1 выбор функции, релейный выход;
- F0-04: RELAY2 выбор функции, релейный выход.

### Функции дискретных выходов

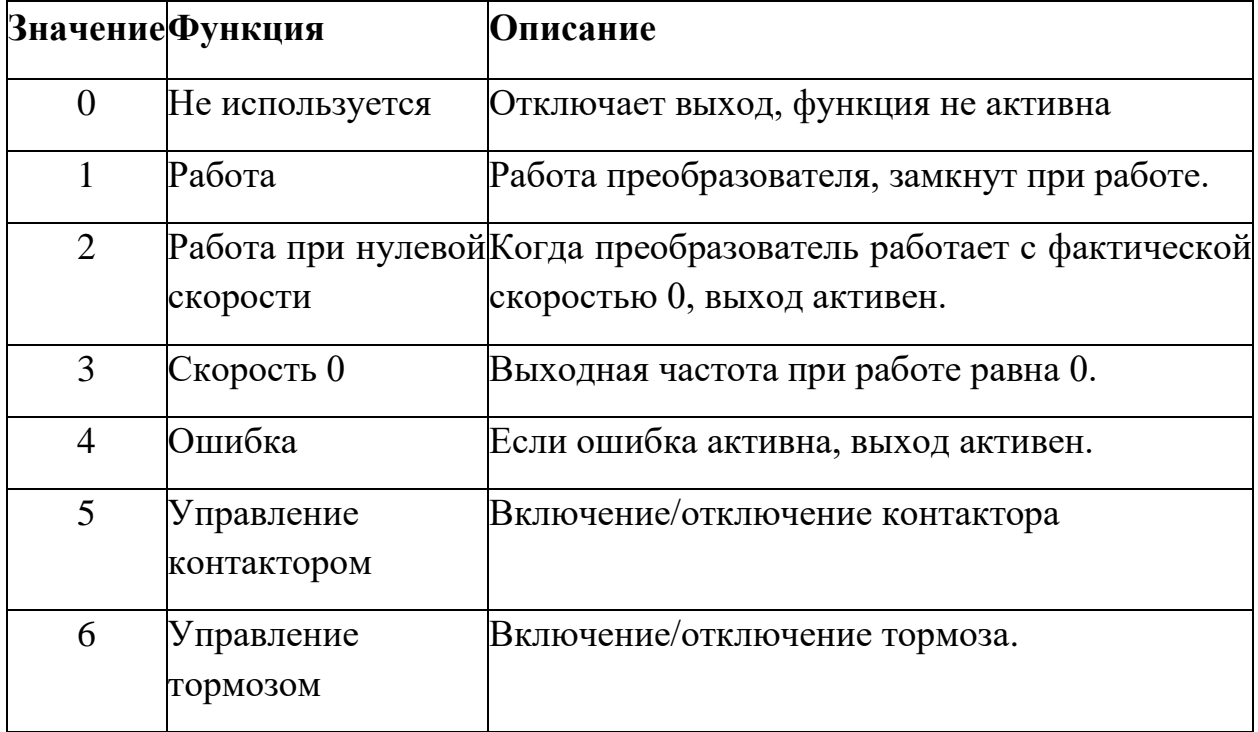

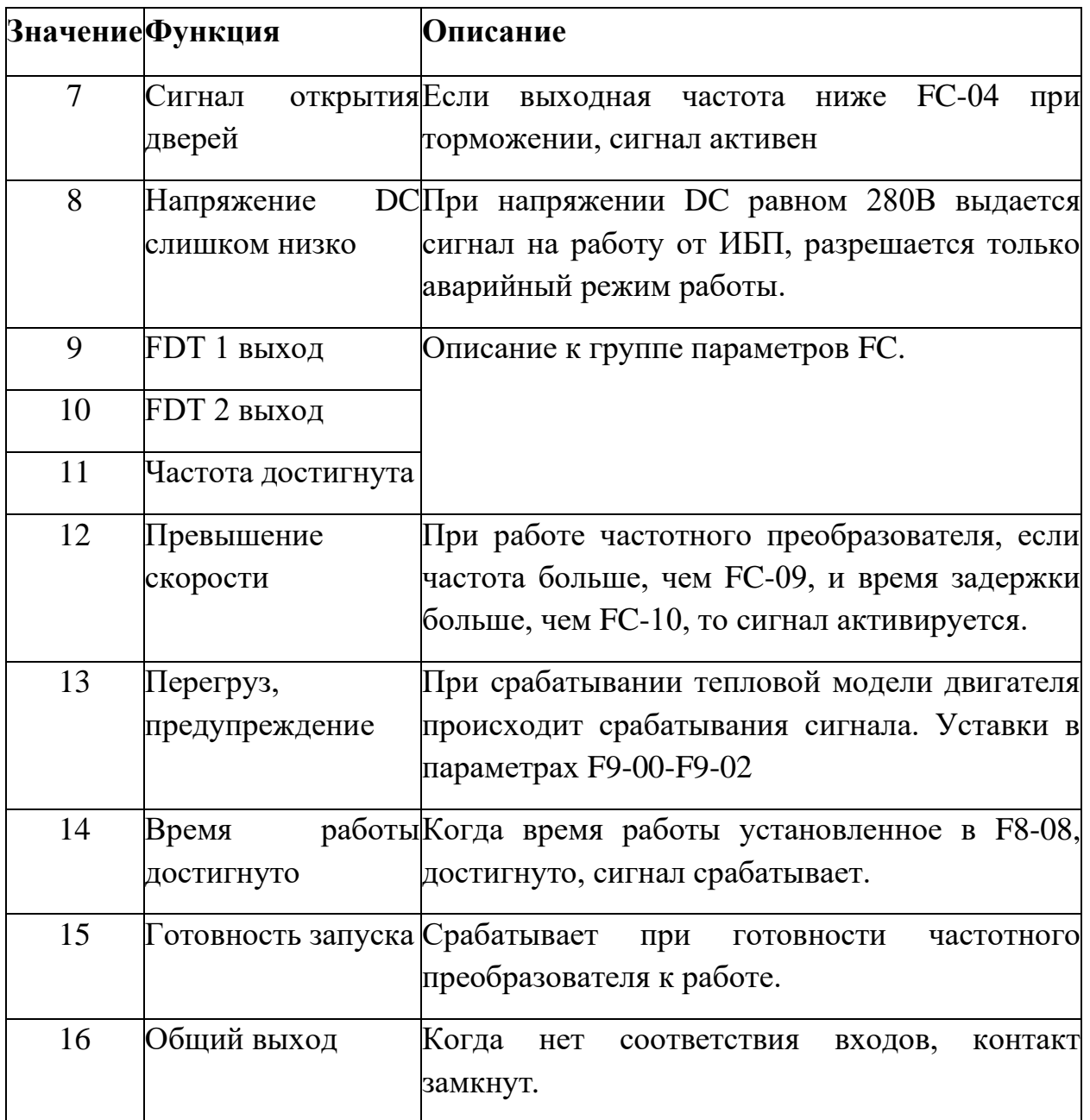

# **Параметры дискретных входов**

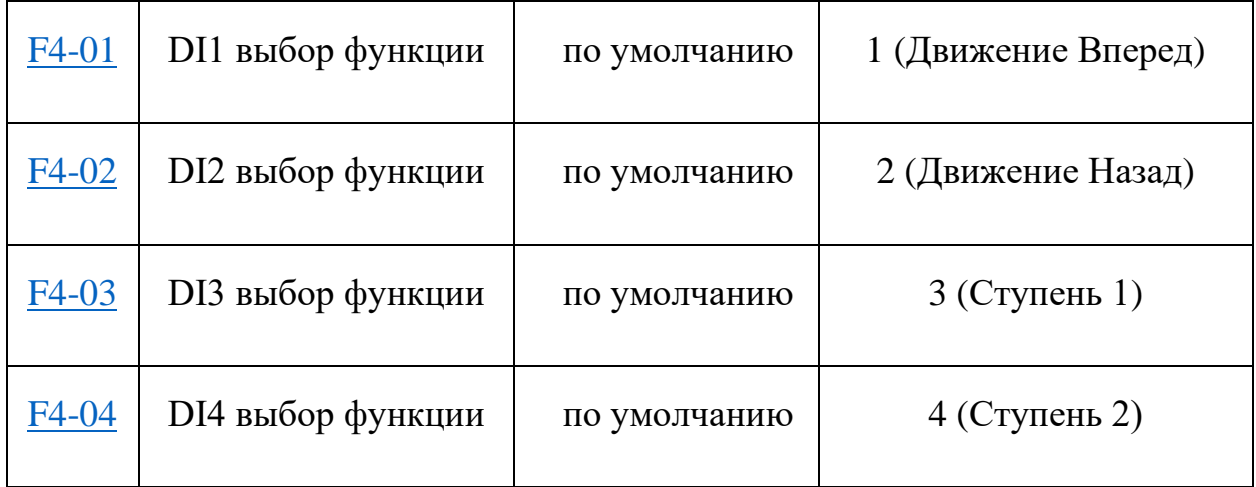

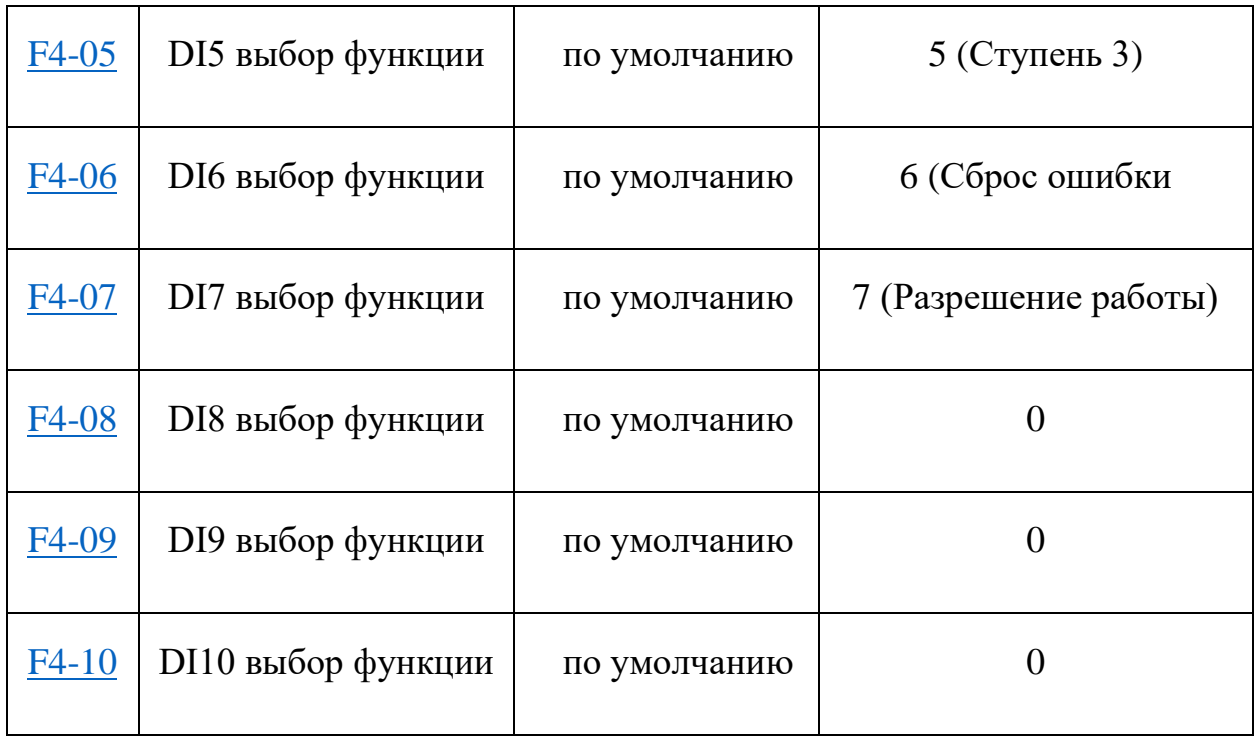

F4-01 〜 F4-10 используются для привязки определенных функций управления частотным преобразователем, более детальное описание функций смотри ниже:

# *Функции дискретного входа*

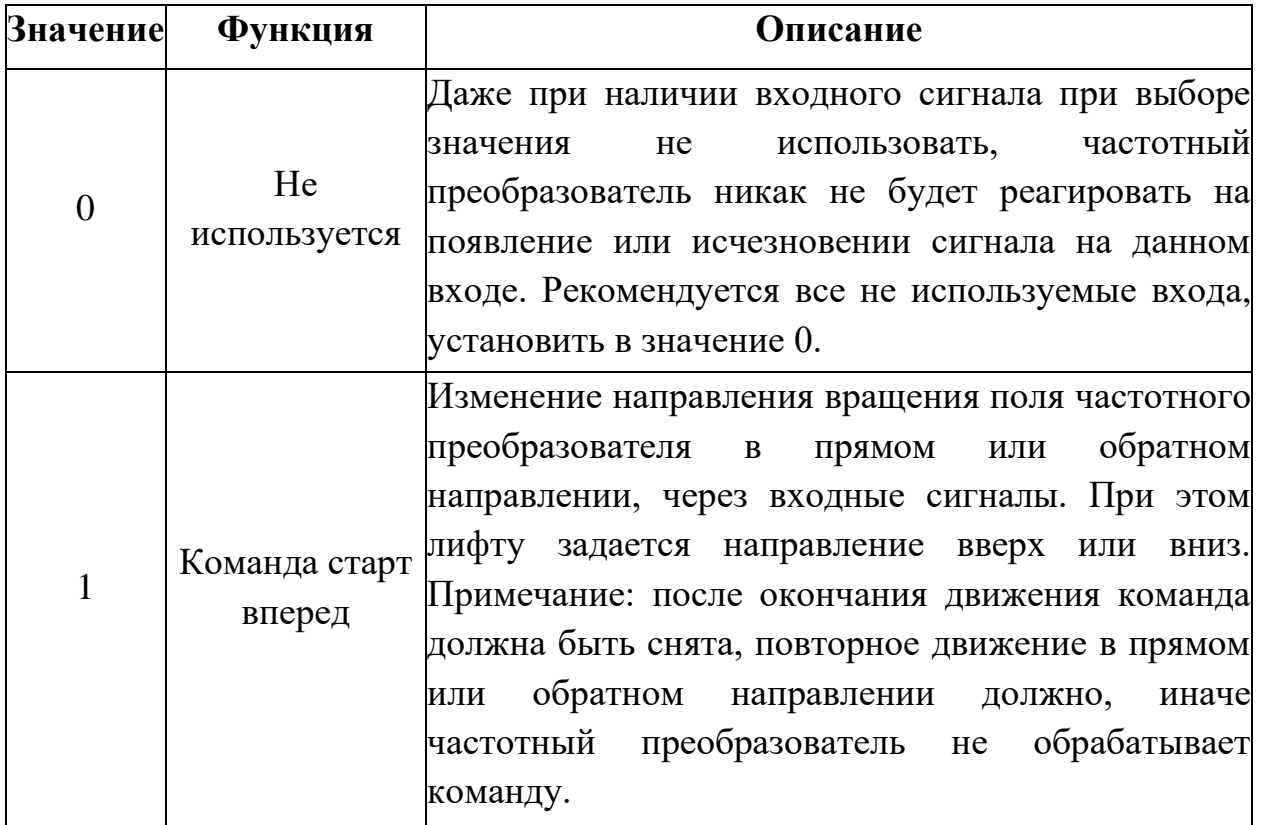

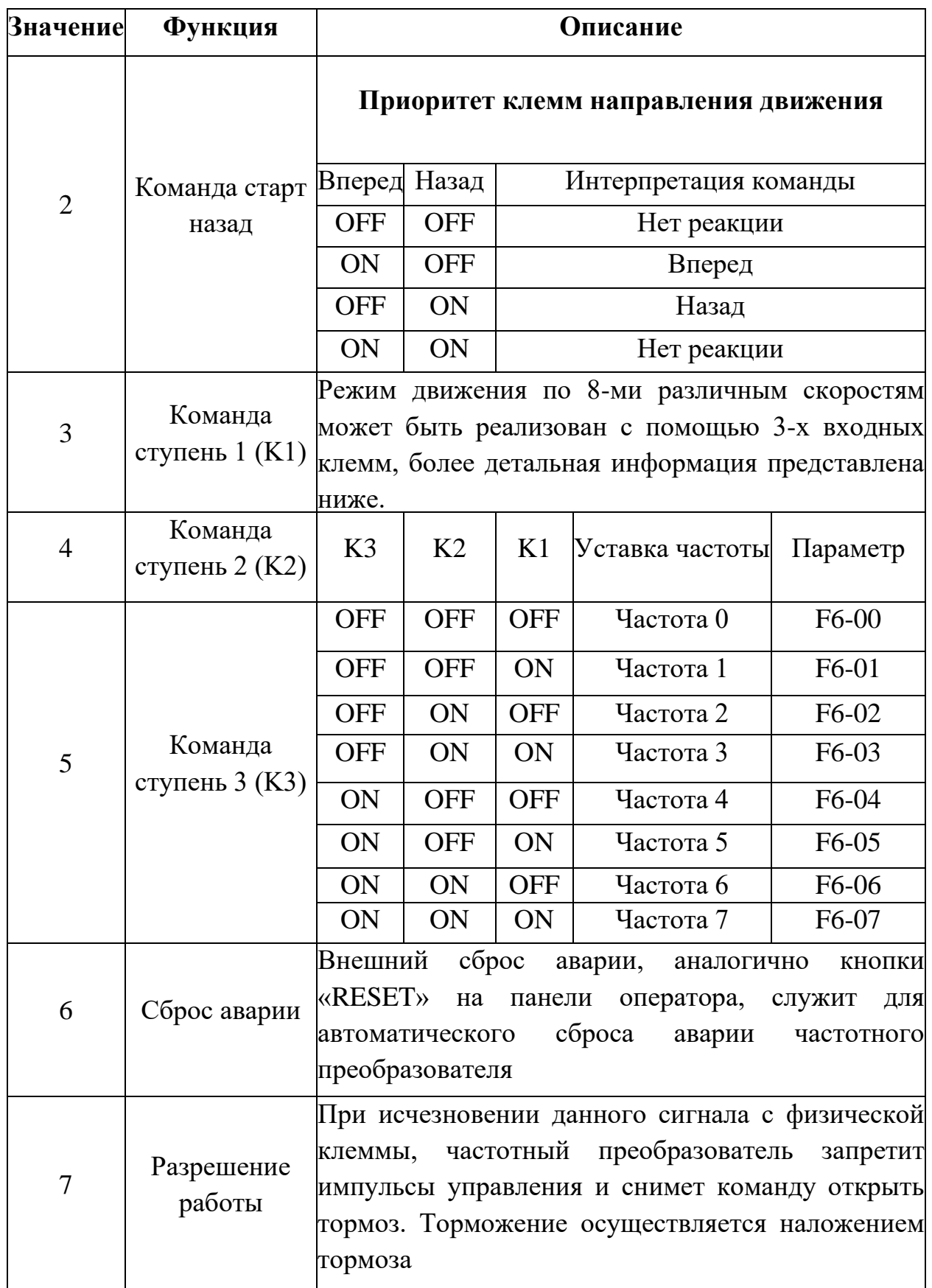

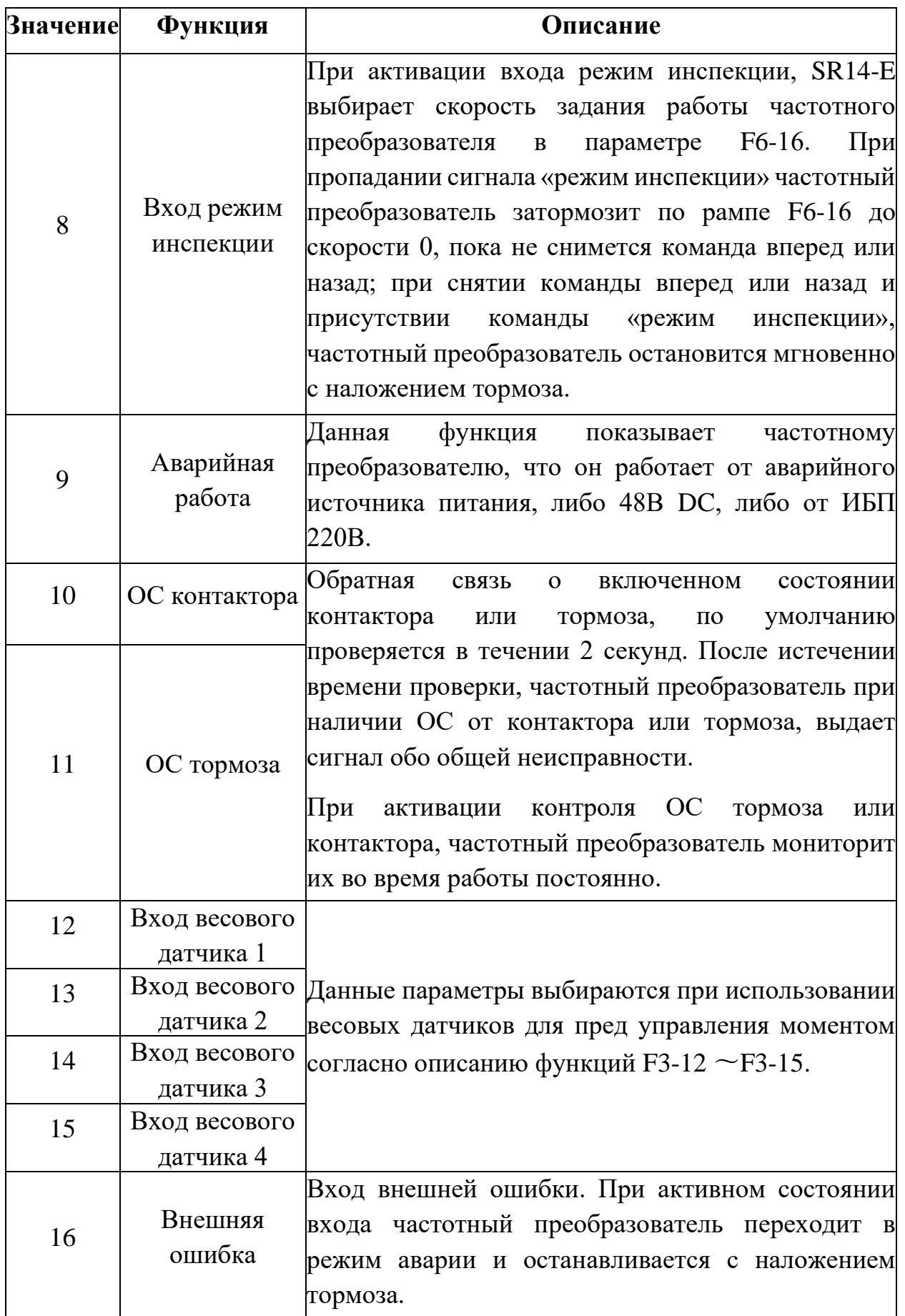

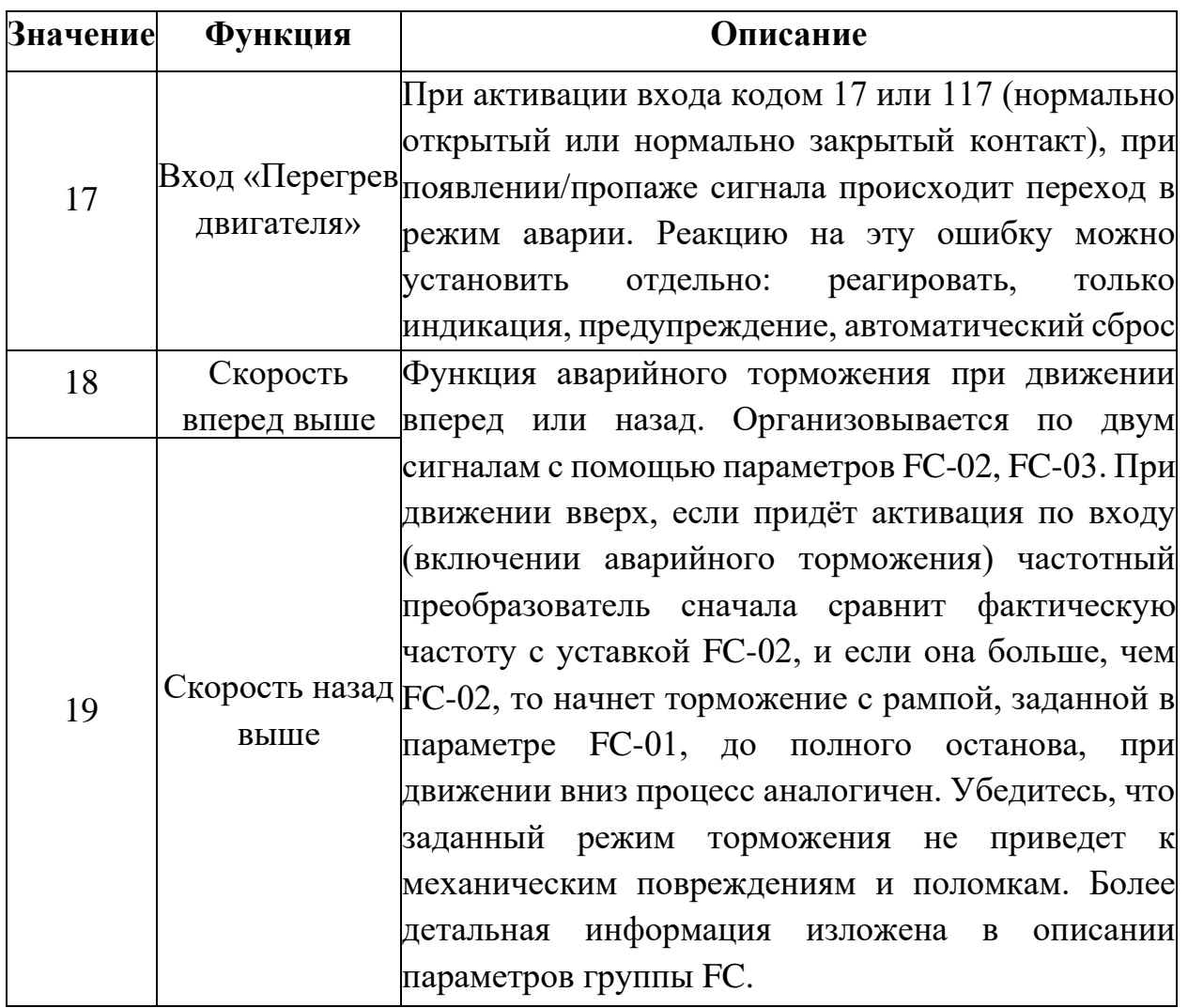

# *Примечания по применению*:

Код каждого входного сигнала имеет диапазон значений 0〜119, где сотни означают: 1 – нормально закрытый сигнал, 0 – нормально открытый сигнал, десятки и единицы: назначение выбранной функции согласно таблице изложенной выше.

## **F5-07 Аналоговый выход**

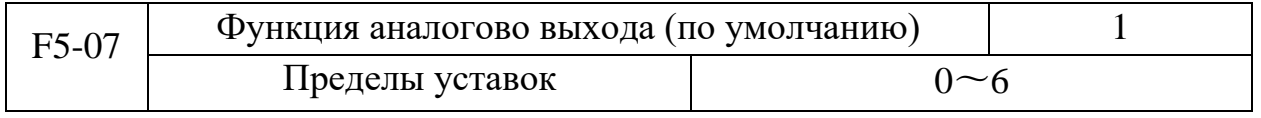

Стандартные уставки для аналогового выхода (смещение 0, усиление 1) выход 0mA $\sim$ 20mA (или 0V $\sim$ 10V) диапазон параметров представлен ниже:

#### *Функция аналогового выхода*

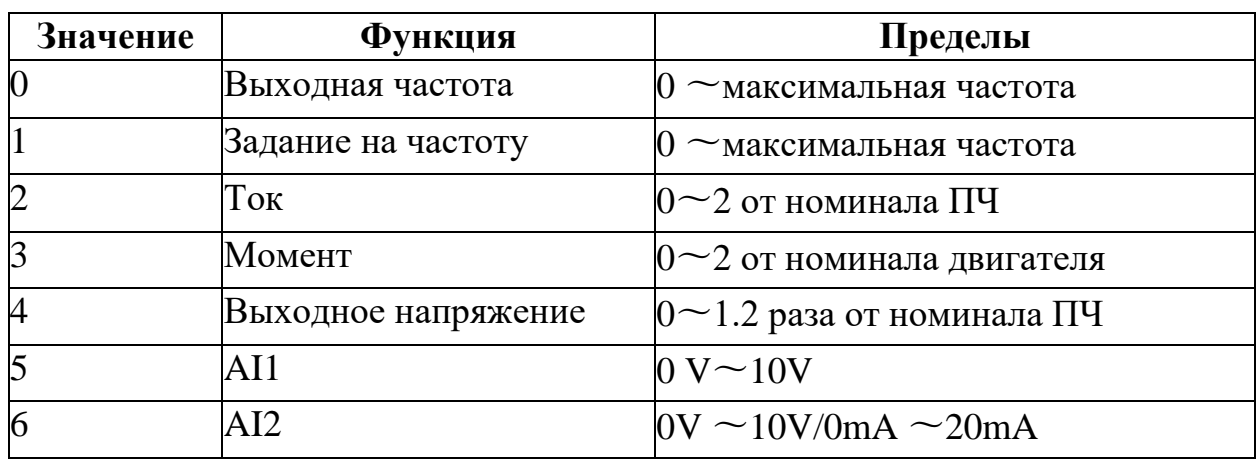

### **Настройка аналогового выхода**

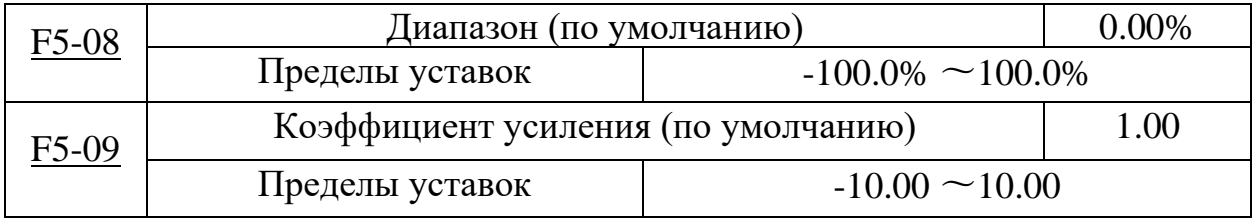

Возьмем для примера что смещение равно С, а коэффициент усиления У, тогда актуальное значение выхода Y на стандартном значении X равно: Y=УX+С. Смещение 100% соответствует 10В или 20мА. Стандартное значение выхода  $0B \sim 10B(20MA)$ , соответствует выходу: 0 - максимальное значение.

Например, если на выход выдается текущая частота частотного преобразователя, при У=-0,5, С=80%, тогда, при частоте 0 на выходе будет 8В (16мA), а при достижении частоты максимума, выходной сигнал будет 3В (6мA).